# **3D printer**

## **Resources**

- [hotend change](https://www.youtube.com/watch?v=OzRAVkXjw3I)
	- mount heatbreak and nozzle touching toghether and with **0.5mm gap** between head and nozzle
	- preheat hotend at ABS temp
	- o fix nozzle with 1nm torque
- [E3D V6 assembly](https://www.matterhackers.com/articles/how-to-assemble-an-e3d-v6-all-metal-hotend)
- [temperature tower](https://www.thingiverse.com/thing:3547428)
	- o set combing mode to off

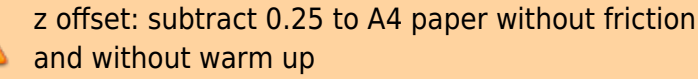

## **Printing tips**

- Initial Layer Speed: 20mm/s
- Combing mode: not in skin
- Maximum Comb Distance with No Retract: 10mm
- Initial Layer Line Width: 140%

PLA:

z-hop: 0

PETG:

- first layer: 245
- other layer: 245
- bed: 80
- z-hop: 0.6
- cooling: 50%

### ABS:

- first layer: 250
- other layer: 240
- bed: 100
- z-hop: 0.6 or 0
- adhesion: brim
- speed:
	- 30mm/s for stronger material
	- 50mm/s for weaker material

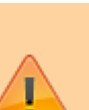

## **Anycubic 4max pro 2**

- [fan duct](https://www.thingiverse.com/thing:4783386)
- [extruder disassemble, head replace](https://www.youtube.com/watch?v=yUAeUtXBBNA)

```
anycubic 4max 4maxpro2.0 petg fast
```

```
[general]
version = 4name = 4MAXpro2.0 PETG fast
definition = anycubic 4max[metadata]
type = quality changesquality type = normal
intercept category = default
position = 0setting version = 19[values]
cool fan enabled = Truecool fan speed = 50infill pattern = grid
infill sparse density = 20initial layer line width factor = 140material initial print temperature = = max(-273.15,material_print_temperature - 10)
material_print_temperature = 245
material print temperature layer 0 = 245optimize wall printing order = True
raft margin = 5retraction combing max distance = 10retraction hop = 0.6retraction_hop_enabled = True
speed layer \theta = 20speed print = 50speed print layer 0 = = =speed layer 0speed travel = 100speed travel layer \theta = =speed layer \theta * speed travel / speed print
top layers = =0 if infill sparse density == 100 else
math.ceil(round(top_thickness / resolveOrValue('layer_height'), 4))
travel_avoid_other_parts = False
wall_line_count = =1 if magic_spiralize else max(1,
round((wall thickness - wall line width 0) / wall line width x) + 1) if
wall thickness != 0 else 0
```
## anycubic 4max extruder 0 #2 4maxpro2.0 petg fast

[general]

```
version = 4name = 4MAXpro2.0 PETG fast
definition = anycubic 4max[metadata]
type = quality_changes
quality_type = normal
setting version = 19[values]
adaptive_layer_height_enabled = False
adhesion type = skirtdefault_material_bed_temperature = 60
layer height = 0.3material bed temperature = 80material bed temperature layer 0 = 80retraction_combing = noskin
support enable = Falsesupport type = buildplate
```
## **Flsun Super Racer**

todo

## **Ender3 v2**

- bed 70
- $\bullet$  head 225
- Retraction Distance: 6.5mm.
- Retraction Speed: 25mm/s.
- Maximum Retraction Count: 10.
- Minimum Extrusion Distance Window: 10mm.
- Combing Mode: ON and set to "Within Infill" (no stringing).
- fan 100% for details or fan 0% for stranght
- [bltouch](https://www.smith3d.com/ender-3-v2-bltouch-firmware-installation-guide-by-smith3d-com/)
- [jyers firmware settings in octoprint](https://github.com/Jyers/Marlin/wiki/OctoPrint-Settings)

## **Geeetech A20**

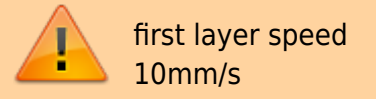

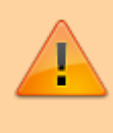

into start g-code keep only first G28 as below

G28; auto home G1 Z15 F300; linear move, 15mm vertical and set feedrate at 300 M107; turn fan off G90 ; absolute positioning M82 ; This command is used to override G91 and put the E axis into absolute mode independent of the other axes. G92 E0; set absolute position M107 ; M107; turn fan off G0 X10 Y20 F6000 ; move to X 10 mm Y 20 mm , feed rate 6000 G1 Z0.8 ; move Z to 0.8 mm [WHY MOVE VERTICALLY?] G1 F300 X200 E40 ; push 40 mm of filament while moving at 300 mm/min to position X=200 G1 F1200 Z2 ; move to position Z=2 at 1200 mm/min G92 E0 ; set the extruder position as the new zeros

fetch marlin code and checkout same branch release on Marlin.git and Configurations.git

[apply this](https://wiki.csgalileo.org/_media/projects/a20.txt)

patch

```
git clone https://github.com/MarlinFirmware/Marlin.git
#git clone https://github.com/Jyers/Marlin.git
cd Marlin
check out latest release branch, for example 2.0.9.2
git clone https://github.com/MarlinFirmware/Configurations.git
cd Configurations
check out latest release branch, for example 2.0.9.2
#git clone https://github.com/Jyers/Configurations.git
# copy Configuration.h and Configuration_adv.h from examples
cd ..
rsync -av Configurations/config/examples/Geeetech/A20/ Marlin/
code .
// select default shell to bash Terminal: Select Default Profile
// change MOTHERBOARD
#define MOTHERBOARD BOARD_GT2560_V4_A20
```
// enable bltouch if present

// comment PROBE\_MANUALLY and decomment BLTOUCH //#define PROBE\_MANUALLY #define BLTOUCH #define Z MIN ENDSTOP INVERTING false // Set to true to invert the logic of the endstop. #define Z\_MIN\_PROBE\_ENDSTOP\_INVERTING false // Set to true to invert the logic of the probe. #define Z\_SAFE\_HOMING // temporary #define X\_BED\_SIZE 200 #define Y\_BED\_SIZE 200 #define X\_MIN\_POS -10 // original plate 260x260 //#define X\_BED\_SIZE 255 //#define Y\_BED\_SIZE 255 //#define Y\_MIN\_POS -5 install marlin auto build extension change vscode settings.json [javascript](https://wiki.csgalileo.org/_export/code/projects/3dprinter?codeblock=4)

```
{
     "terminal.integrated.defaultProfile.linux": "bash"
}
```
To upload firmware add a **custom FFF** (no geeetech A20 model) printer and use upload firmware menu

- [z offset wizard](https://3dprintscape.com/z-offset-wizard-complete-guide/)
- [pid tuning](https://3dwork.io/en/complete-guide-configure-marlin-2-0-x-from-scratch/)

## **Anycubic Predator**

#### [manual](https://drive.google.com/open?id=1pLx91uRtOhpvr_JOwQ236TsJPi-499JM) [silicone 039](https://www.youtube.com/watch?v=fbarSmBh56Q)

- [recensione 1](https://www.italia3dprint.it/recensione-anycubic-predator/)
- [customizzazioni](https://www.italia3dprint.it/anycubic-predator-qualita-di-stampa/)
- [cura profile](https://www.thingiverse.com/thing:4053506)
	- o rename predator image.png.stl to predator image.png

#### custom spare parts:

• [enclosure](https://www.thingiverse.com/thing:4054734)

- [Fan Duct](https://www.thingiverse.com/thing:3585762)
- [sensor holder](https://www.thingiverse.com/thing:4099765)
- [smoothers holder](https://www.thingiverse.com/thing:4133801)
- [Filament Sensor Relocation](https://www.thingiverse.com/thing:3665598)
- [Ultimate Anycubic Predator Effector](https://www.thingiverse.com/thing:4622676/files)
- [Anycubic Predator E3D V6 and Volcano Versions Effector](https://www.thingiverse.com/thing:3757187/files)
- [V6 Super Effector for Anycubic Predator \(SB3D\)](https://www.thingiverse.com/thing:4690736/files)

### **Marlin firmware predator**

clone this [repository](https://github.com/SXHXC/Marlin-Anycubic-Predator-Trigorilla-PRO) clone this [marlin 2.0.9](https://github.com/scipioni/Marlin.git)

or update scipio

### [download](https://wiki.csgalileo.org/_export/code/projects/3dprinter?codeblock=5)

```
cd /lab/printer3d/marlin-predator
# only one time
#git remote add upstream https://github.com/MarlinFirmware/Marlin.git
git fetch upstream
git rebase upstream/2.0.x
```
add to Marlin/Configuration.h

#define LCD SCREEN ROT 180

change

#define TEMP\_SENSOR\_0 11

decomment in Marlin/Configuration\_adv.h

// Enable for M105 to include ADC values read from temperature sensors. #define SHOW\_TEMP\_ADC\_VALUES

build project: in platformio select trigorilla-pro

scp .pio/build/trigorilla\_pro/firmware.bin root@octoprint.local:/root

remove jumper jp1 and change other jumper to USB [video](https://www.youtube.com/watch?v=g2cAJXle6t0)

getting info

stm32flash /dev/ttyUSB0

stm32flash 0.5

http://stm32flash.sourceforge.net/

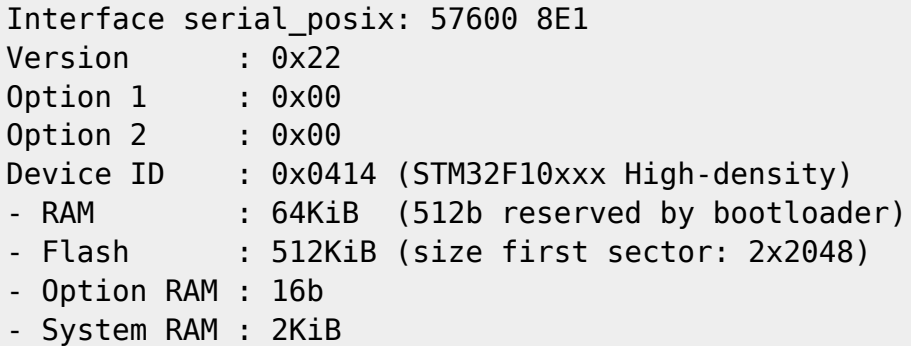

make backup

stm32flash -r predator-original.bin /dev/ttyUSB0

write firmware

stm32flash -v -R -b 57600 -g 0x8000000 -w firmware.bin /dev/ttyUSB0

platformio.ini

```
[env:trigorilla_pro]
platform = <math>ststm32</math>board = genericSTM32F103ZE
build_flags = !python Marlin/src/HAL/STM32F1/build_flags.py
```
### **Auto calibration**

- configuration → delta calibration → auto → enter → wait → enter
- configuration → store

### **z offset**

Disable software endstops (M211 S0), preheat and with motion z to grab paper: get deltaz (positive or negative, for example 0.3)

- configuration → runout sensors → off
- temperature → preheat PLA → preheat PLA
- motion  $\rightarrow$  z

adjust probe z-offest adding deltaz:

configuration → probe z-offest → =**z-offest+deltaz**

enable software endstops (M211 S1)

store settings

#### **z babysteps**

M290 Z0.25 ; move up 0.25mm on the Z axis ... M500 ; store

### **PID autotune**

start pid autotune at 220C and 8 cycles

M303 S220 C8

wait and store proposed values with M301

M301 P13.83 I0.76 D63.18

save settings

M500

## **Thermocouple tuning**

Get actual extrusor thermocouple from Menu → About → Thermistors and from Configuration.h get actual thermistor\_xx.h utilized

set hotend to 200C from control and check in terminal ADC value (138.06 in example)

Recv: T:200.47 /200.00 (138.06) B:21.64 /0.00 (982.37) @:47 B@:0

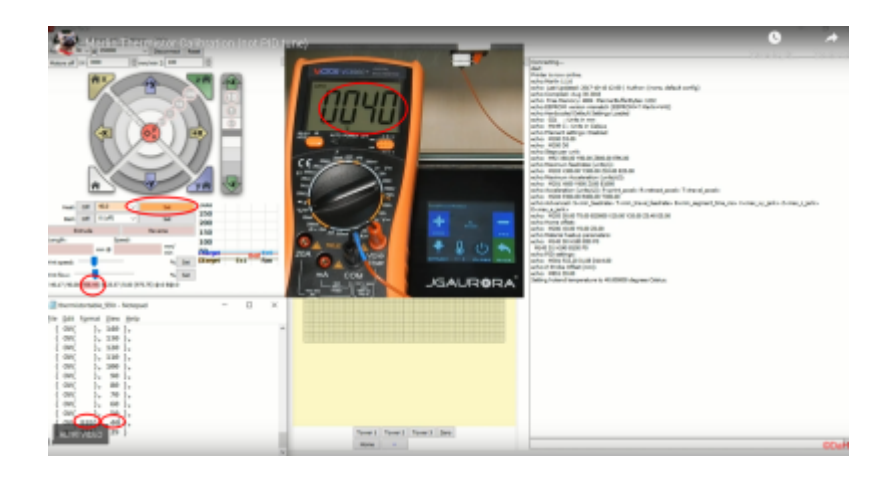

From: <https://wiki.csgalileo.org/> - **Galileo Labs**

Permanent link: **<https://wiki.csgalileo.org/projects/3dprinter>**

Last update: **2022/01/23 15:31**

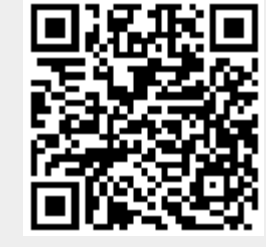